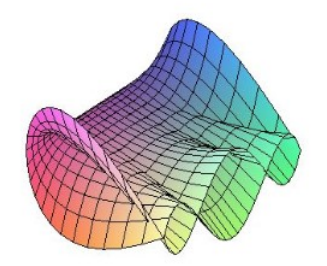

Cálculo Diferencial e Integral: um kit de sobrevivência "SageMath"

Ester Heloisa Bento. Orientador: Prof. Dr. Rodrigo Martins.

# Fatoração, Simplificação e Expansão

Veremos sobre alguns comandos para fatorar, simplificar e expandir expressões:

Fatoração: Fatorar um número significa escrevê-lo na forma de produto de números primos. Fatorar uma expressão algébrica ou um polinômio significa transformar a expressão algébrica ou o polinômio, num produto de fatores irredutíveis.

Simplificação: Uma expressão racional é considerada simplificada se o numerador e o denominador não tiverem fatores em comum.

Expansão: expandir uma expressão ou um produto é transformá-lo em uma soma algébrica.

# Fatoração, Simplificação e Expansão de expressões no Sage-Math:

Para facilitar, você pode copiar as áreas em azul e verde, colar no SageMath e substituir as verdes pelas informações que você tem, como a função, o ponto, o intervalo etc.

- Para fatorar expressões ou um número em fatores primos: f actor(numero ou expressao)
- Para simplificar expressões: simplify(expressao)
- Para expandir expressões: expand(expressao)

#### Exemplo 1:

Fatore o número 1248 em fatores primos.

In  $[1]$ : factor(1248) Out[1]:  $2^{5}$  \* 3 \* 13

#### Exemplo 2:

Fatore  $2a^2b + 3a^3c - a^4$ .

```
In [2]: \frac{\text{var}(\{a,b,c'\})}{\text{var}(\{a,b,c'\})}<br>= factor (2^*a^2b + 3^*a^3)c - a^4)show(f)-(a^2 - 3ac - 2b)a^2
```
### Exemplo 3:

Simplifique a expressão  $4a^2b^2 - 8a - 2ab + 4a^2b - 2a^2b^2 + 6b - 3ab + 10ab^2 - 5a^2b + 3b + 5 + 3a^2b^2$ 

```
In [3]: var('a,b')show(s)5a^2b^2 - a^2b + 10ab^2 - 5ab - 8a + 9b + 5
```
### Exemplo 4:

Primeiro vamos definir uma função  $F$  sendo a fatoração de  $x^{12} - 1$ .

```
In [4]: F = factor(x^{4}12 - 1)show(F)(x^4 - x^2 + 1)(x^2 + x + 1)(x^2 - x + 1)(x^2 + 1)(x + 1)(x - 1)
```
Agora, vamos usar o comando expand para transformá-la em uma soma algébrica.

```
In [5]: e=expand(F)show(e)x^{12} - 1
```
Nota: A expansão é a operação inversa da fatoração.

## Referências

[1] Sage, Manual de referencias do sage 9.1. Disponível em: <https://doc.sagemath.org/html/en/reference/plotting/sage/plot/plot.html> Acesso em: 07 de abril de 2022.